**Rexroth Bosch Group** 

## **RP 30 131/02.03**

Substitui: 05.01

# **Comando Digital de Eixos HNC 100 Tipos VT-HNC100-1 e VT-HNC100-2**

Série 2X

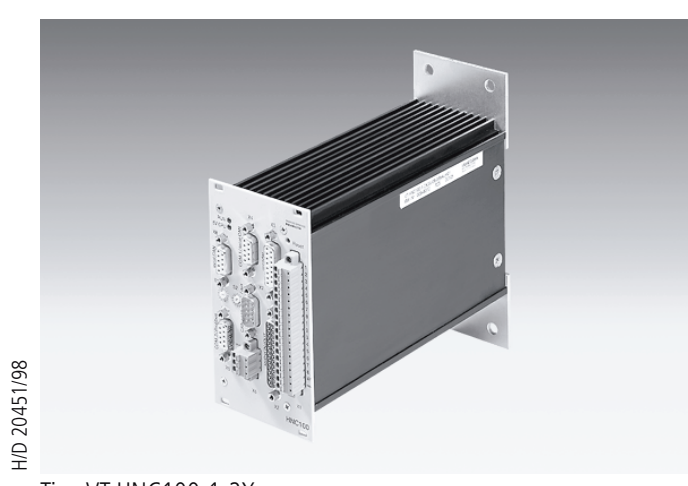

Service

Tipo VT-HNC100-1-2X

## **Índice**

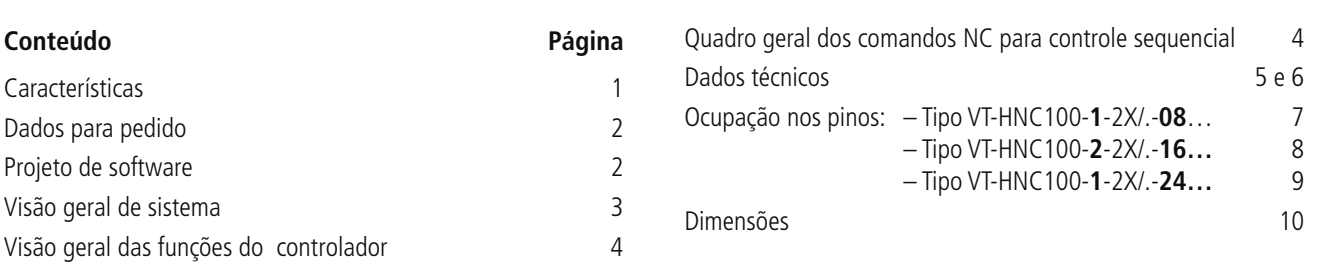

## **Características**

O comando digital de eixos HNC 100 é um comando NC programável para eixos controlados em malha fechada. Ele atende às exigências – administração de dados confortável ao usuário no PC . específicas para o controle de atuadores hidráulicos e oferece além disso a possibilidade do controle de atuadores elétricos.

O HNC 100 foi projetado para o uso em ambientes industriais agressivos com relação à resistência a interferências, a vibrações mecânicas, choques e a altas variações climáticas. Ele está conforme com as normas CE (marca CE).

### **Campos de aplicação:**

- máquinas-ferramenta, máquinas processadoras de plástico, máquinas especiais
- prensas
- sistemas de transferência
- veículos ferroviários:

### **Programação:**

- programação feita em PC
- linguagem NC com técnica de subrotina e saltos condicionais
- Um programa NC por eixo para seqüências funcionais
- CAN-Bus local para a parametrização de vários HNC 100

### **Operação:**

### **Interface do processo de processo:**

– 8, 16 ou 24 entradas e saídas digitais, Profibus DP, CaNopen ou INTERBUS-S para a comunicação com um SPS

### **Eixos hidráulicos:**

- sistema de medição: incremental ou absoluto (SSI)
	- analógico 0 até ± 10 V e 4 até 20 mA
	- tensão de referência ± 10 V
- tensão ou corrente variável de controle
- variáveis do controlador livremente configuráveis
	- controlador de posição; regulador de pressão/força
	- frenagem dependente do curso
	- controle em malha fechada alternante (posição/pressão)
	- controle de sincronismo para 2 eixos

## **Outras informações:**

– instruções de instalação e diagramas de cablagem VT-HNC 100-,-2X, ver catálogo RE 30131-Z)

山包 **© 2003**

#### **by Bosch Rexroth AG, Industrial Hydraulics, D-97813 Lohr am Main**

Todos os direitos reservados. Nenhuma parte deste documento poderá ser reproduzida ou, utilizando sistemas eletrônicos, ser arquivada, editorada, copiada ou distribuída de alguma forma, sem a autorização escrita da Bosch Rexroth AG, Industrial Hydraulics. Transgressões implicam em indenizações.

## **Dados para pedido**

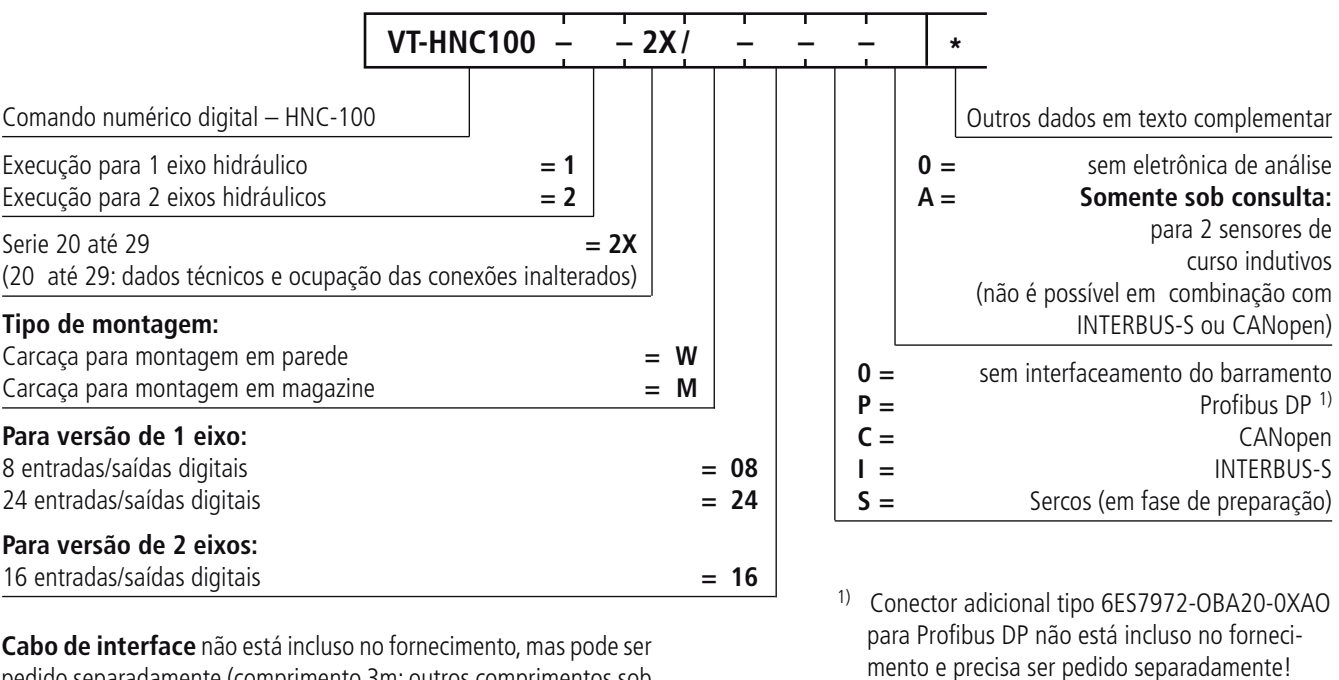

pedido separadamente (comprimento 3m; outros comprimentos sob consulta).

Código: R900842349

### **Projeto de software**

#### **Preparo do projeto**

A base de operação do HNC100 é a criação de parâmetros específicos para a aplicação e dos programas do usuário. Estes parâmetros e programas do usuário são gerados em um PC e enviados ao HNC100 via interface serial. A combinação do programa do usuário e dos parâmetros é chamada de Project. Este projeto de software é feito com base nas seguintes etapas:

- 1. As tarefas do HNC100 são definidas e inseridas em um fluxograma. A definição das entradas e saídas e dos parâmetros utilizados também é feita aqui.
- 2. As funções do fluxograma são traduzidas em uma seqüência de comandos NC.
- 3. São definidos os dados de máquina Machine Data (seleção de sensores e controladores) e os parâmetros do programa NC.
- 4. Os dados são enviados ao HNC100.
- 5. Os parâmetros e a seqüência do programa são otimizados na máquina.

### **Programa PC "WIN-PED"**

O programa "WIN-PED 6" para PC ajuda o usuário a realizar as etapas do projeto de software. Pode ser usado para programar e ajustar o HNC100, assim como para realizar funções de diagnóstico.

Código.: R900050152

#### **Escopo do fornecimento:**

- Confortáveis funções de diálogo para configuração on-line ou off-line dos dados de máquina.
- Editor NC com verificação de sintaxe integrada e compilador de programa (NC Program)
- Suporte para a definição dos parâmetros utilizados no programa NC
- Janela de diálogo para configurar valores de parâmetros on-line (R Parameters)
- Inúmeras opções para exibir dados de processo, entradas digitais e saídas digitais e flags
- Registro e display gráfico de até oito variáveis de processo com amplas opções de trigger
- Interface para a definição gráfica de funções especiais (determinação da curva pela linha do polígono)

#### **Configuração básica de sistema:**

- PC-IBM ou sistema compatível
- Windows 9x ou Windows NT
- Processador ab Intel 80286 (recomendamos 80486 ou versão mais avançada)
- min. 8 MB de memória RAM (recomendamos 16 MB)
- 10 MB de espaço livre no disco rígido

#### **Nota:**

O programa PC "WIN-PED" (SYS-HNC-WINPED5-C01) **não** está incluso no fornecimento. Ele deve ser pedido separadamente ou baixado gratuitamente pela internet!

Pedido de CD-ROM: Código R900725471

Download na internet: www.boschrexroth.de/hnc100

Consulta: support.nc-systems@boschrexroth.de

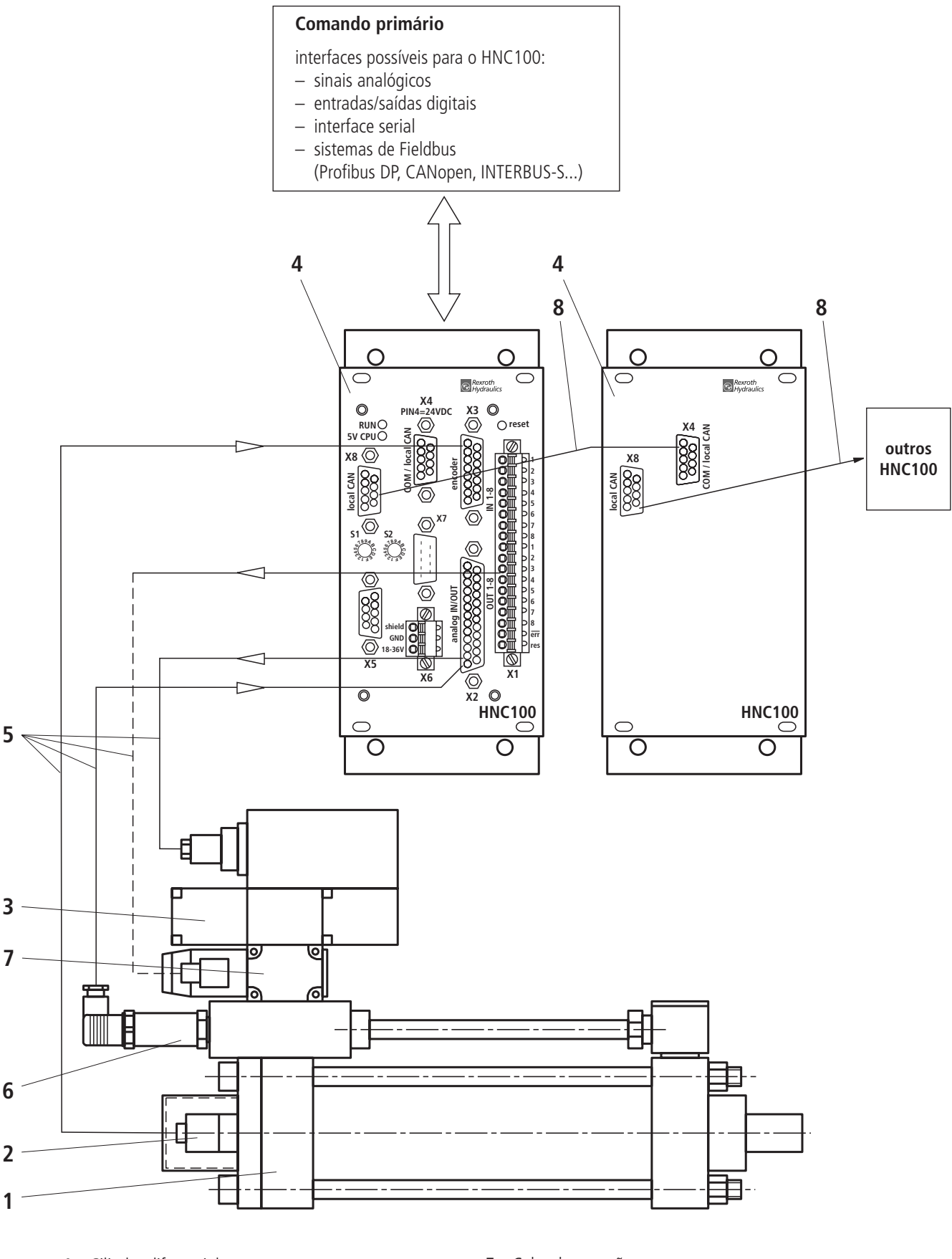

- **1** Cilindro diferencial
- **2** Sistema de medição de curso integrado
- **3** Válvula proporcional, ou servo-válvula com eletrônica de comando integrada
- **4** HNC100
- **5** Cabo de conexão
- **6** Sensor de pressão
- **7** Válvula de fechamento como placa intermediária (com amplificador de comutação plug-in)
- **8** CAN-Bus local

## **Quadro geral das funções do controlador**

### **Controlador de posição:**

- $-$  Regulador PDT<sub>1</sub>
- Curva característica de ganho linear
- Ajuste de ganho dependente do sentido
- "Curva característica de ganho "flexionada"
- Alteração de ganho possível através do programa NC
- Posicionamento fino
- Princípio da tensão residual
- Compensação de erros de ponto zero
- Feedback de estado
- Alimentação direta do sinal de comando
- Delimitação da variável de ajuste através do programa NC
- "Frenagem dependente do curso"
- Eletrônica intermediária para uso com comandos NC comuns no mercado
- Controle de sincronismo

### **Controlador de pressão/força:**

- Regulador PIDT,
- Componente I pode ser ligado ou desligado via janelas
- Análise de pressão diferencial
- Tempo próprio de varredura

#### **Controlador de velocidade:**

- Regulador PI
- Componente I pode ser ligado e desligado via janelas

#### **Funções de monitoramento:**

- Monitoramento de erros de contorno dinâmico
- Limites da faixa de deslocamento (fim de curso eletrônico)
- Monitoramento de ruptura de cabo para encoders incremental e SSI
- Monitoramento de ruptura de cabo para sensores com saída 4 a 20 mA

Em caso de falha a saída "No Error" é apagada e o regulador desativado!

## **Quadro geral dos comandos NC para comando seqüencial**

Para a programação de seqüências encontram-se disponíveis até a data de publicação desse catálogo os seguintes comandos NC1).

### **Parte de definição:**

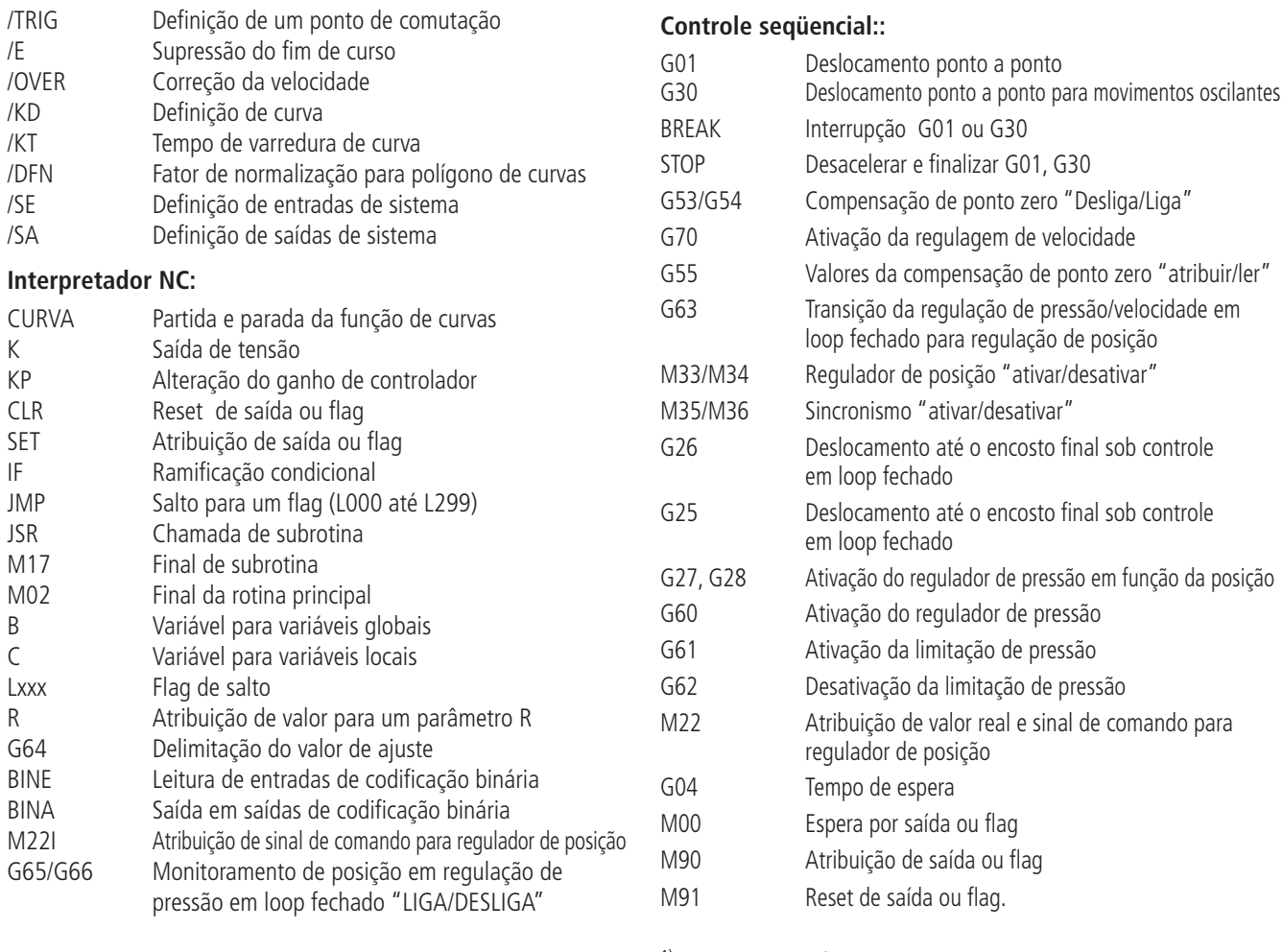

1) Esse escopo de fornecimento vale somente para o estágio atual do Software. A capacidade de desempenho do sistema é constantemente ampliada no âmbito do desenvolvimento do Software.

## **Dados técnicos** (Na utilização fora das características, favor nos consultar!)

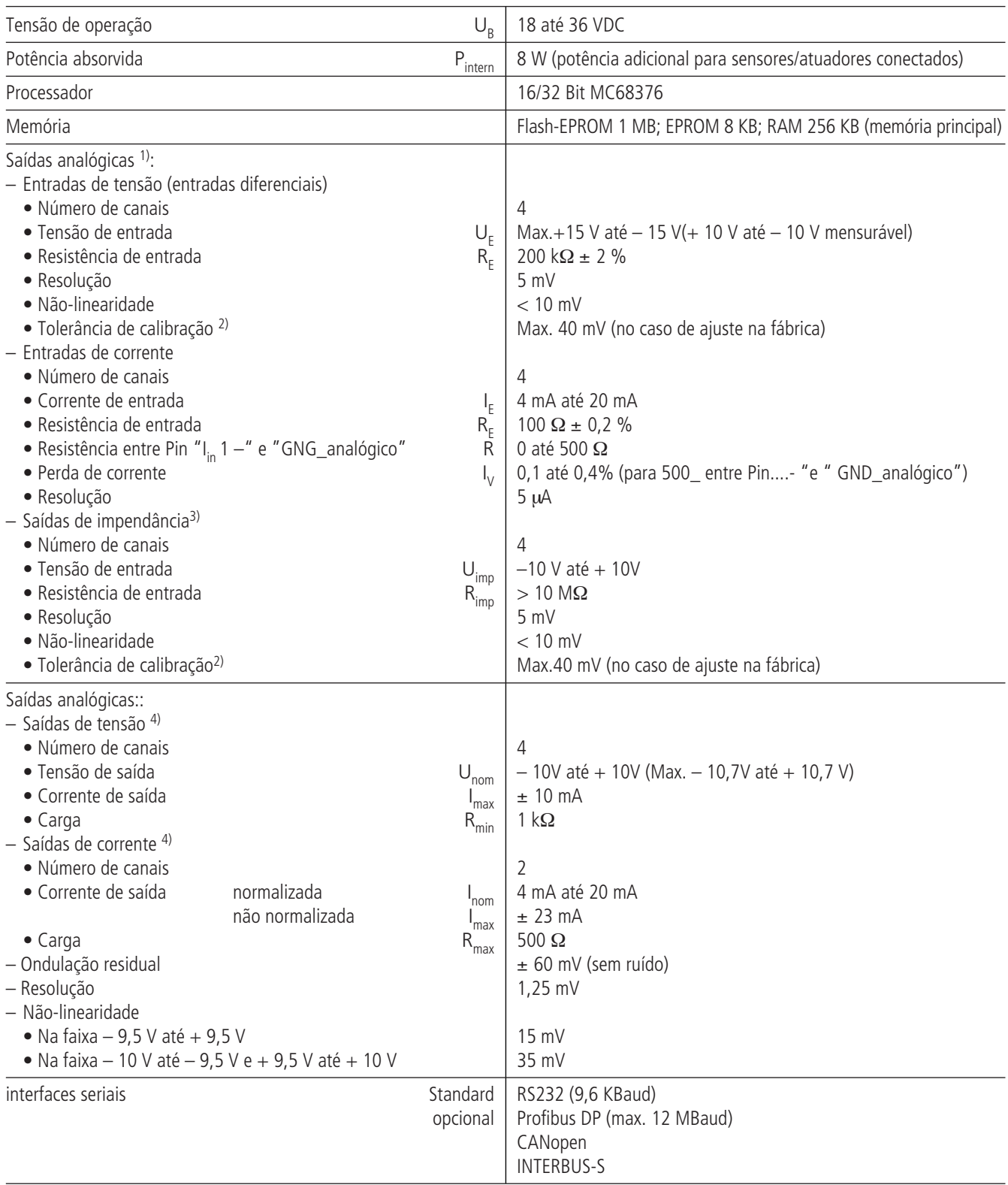

1) Todos os canais não podem ser usados simultaneamente. As entradas de tensão e as entradas de corrente utilizam um Pino em comum de modo que a entrada de tensão **ou** a entrada de corrente possa ser utilizada.

A corrente pode ser colocada em loop através de vários dispositivos de medição de corrente. Se este não for o caso, é preciso estabelecer uma ponte de Pin" I<sub>in</sub>" para Pin"GND\_analógico".

- 2) Caso os ajustes de fábrica não sejam suficientes, o sistema de medição pode ser calibrado no local de acordo com as especificações do sistema.
- 3) Devido às características dessas entradas de alta resistência **circuitos protetores internos não**podemser utilizadoscomdiodos ou capacitores. Por essa razão todas as medidas de proteção tais como blindagem, proteção EMV e filtragem de sinal precisam ser conectadas no circuito de entrada**externamente** durante a conexão de sinais analógicos nas entradas U até U a1.<br>Imp

<sup>4)</sup> As saídas "U<sub>put</sub>1" e "I<sub>out</sub>1" bem como "U<sub>out</sub>2" e "I<sub>out</sub>2" são eletricamente acopladas.

A normalização pode ser ajustada à tensão ou corrente por meio do Software.

### **Continuação na próxima página.**

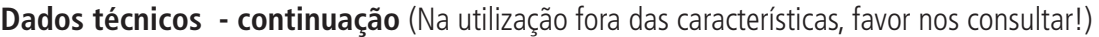

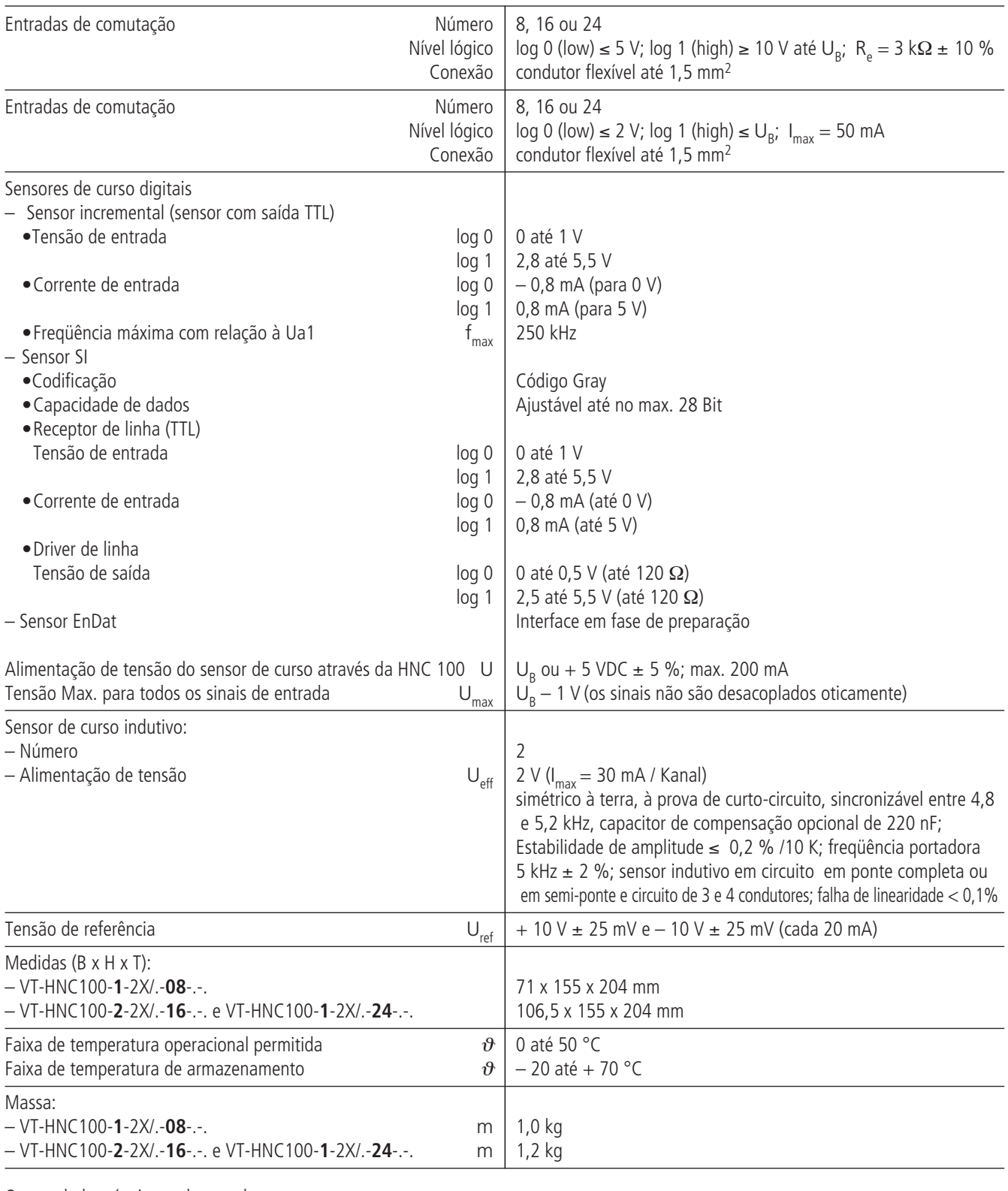

Outros dados técnicos sob consulta.

# **Nota:**

Para dados sobre o **Ensaio de Simulação Ambiental** para as áreas EMV (Compatibilidade Eletromagnética), clima e carga mecânica consulte o catálogo RE 30 131-U (Declaração sobre Compatibilidade Ambiental)

## Ocupação dos contatos VT-HNC.... (execução de 1 eixo)

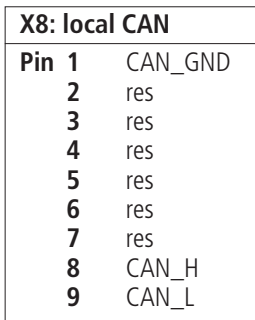

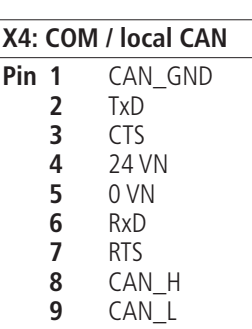

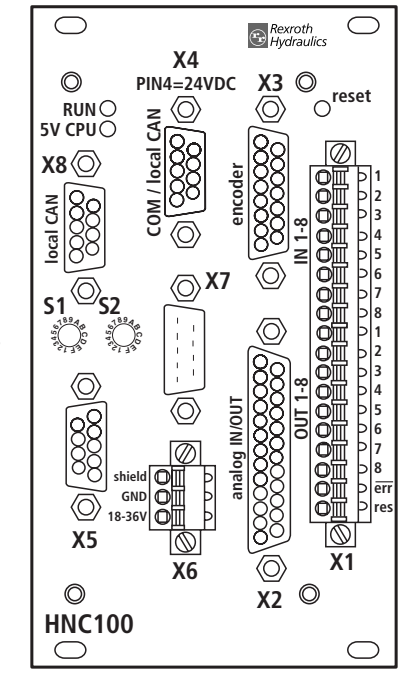

**S1, S2:** Endereço, taxa de Bauds

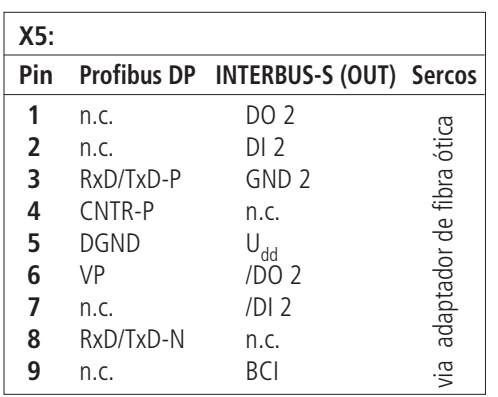

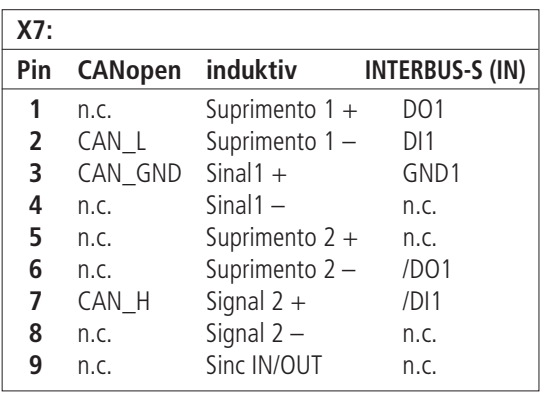

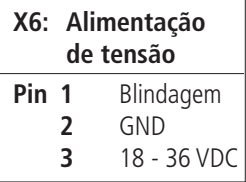

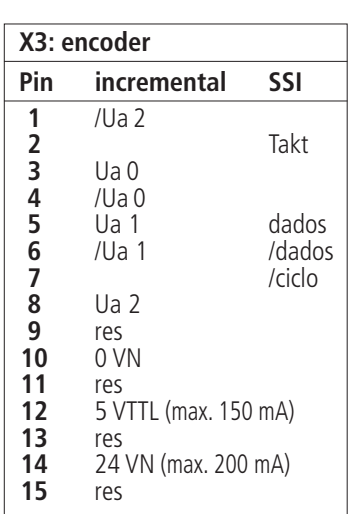

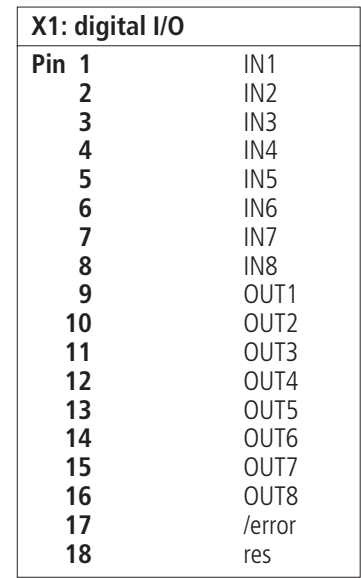

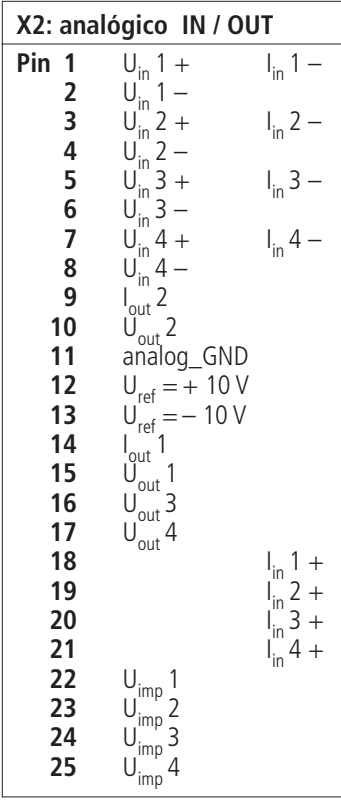

 $\mathbb{F}$  Nota:

Os pinos identificados como "res" es principalmente de não precisam<br>ser conectados.

## **Ocupação dos contatos VTC-HNC 100 ....** (execução de 2 eixos)

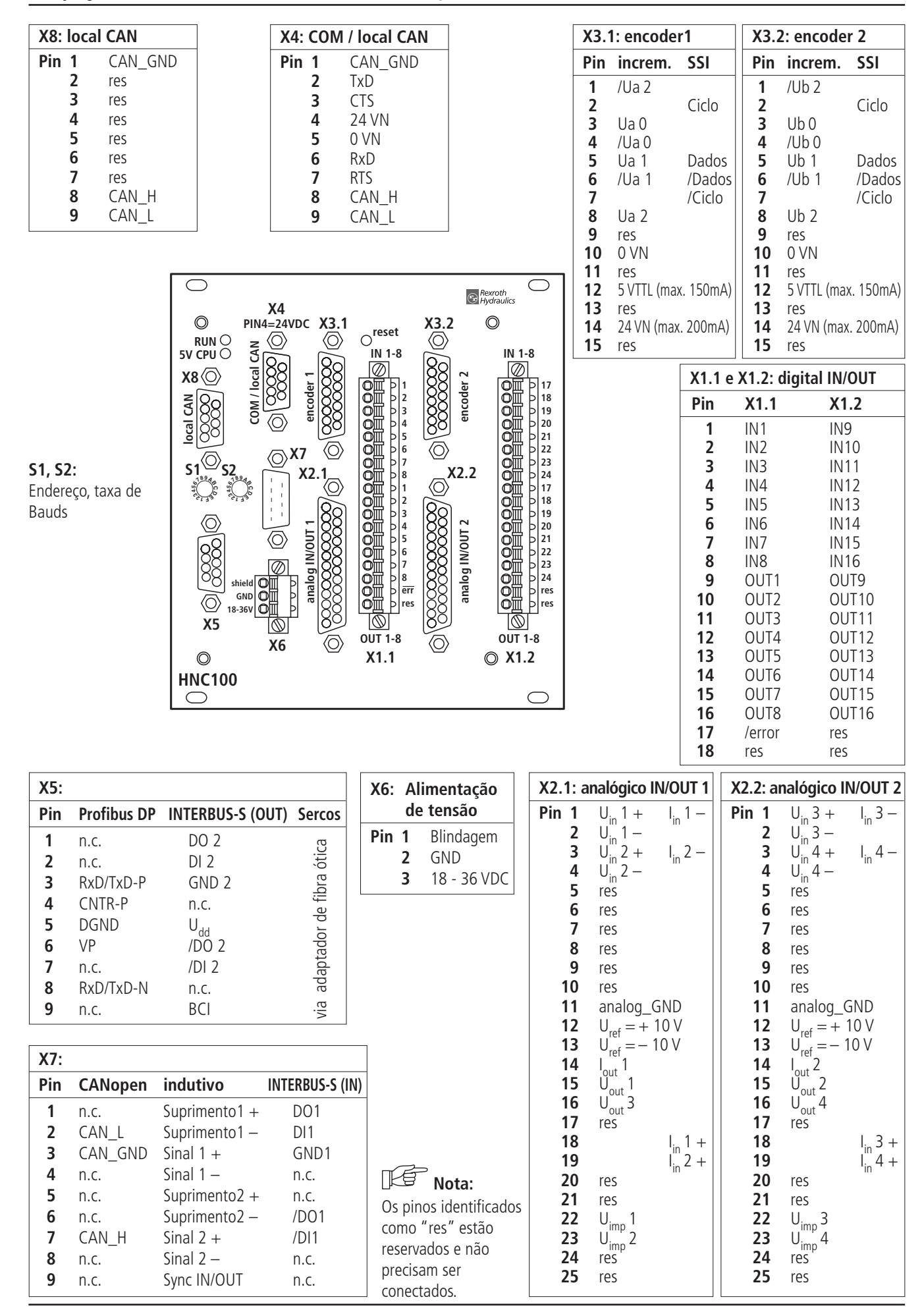

## Ocupação dos contatos VTC-HNC 100.... (execução de 1 eixo)

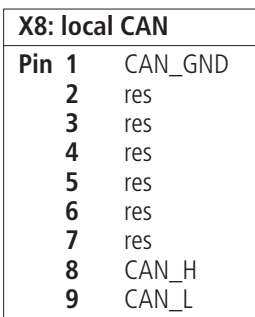

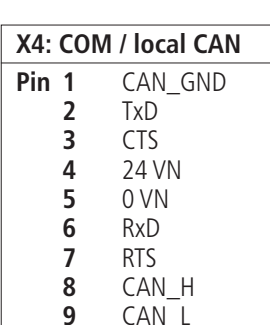

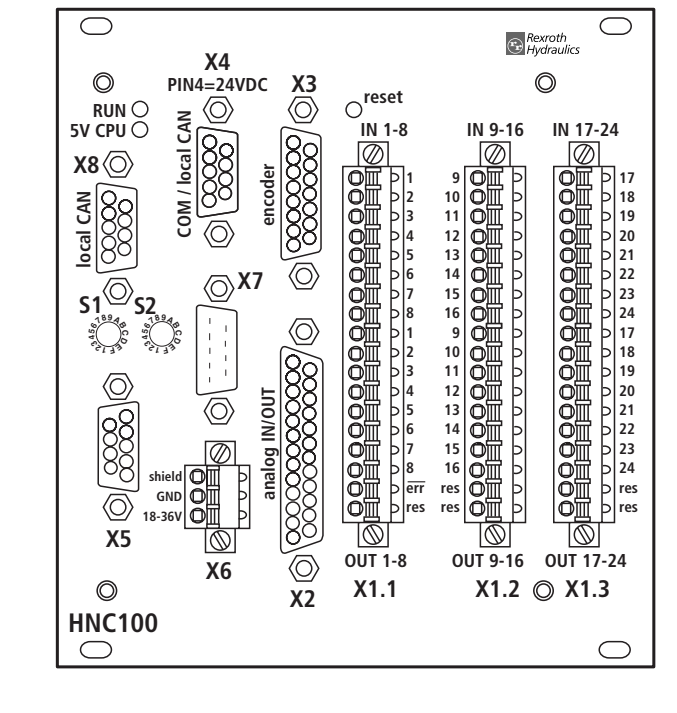

S1, S2: Endereço, taxa de Bauds

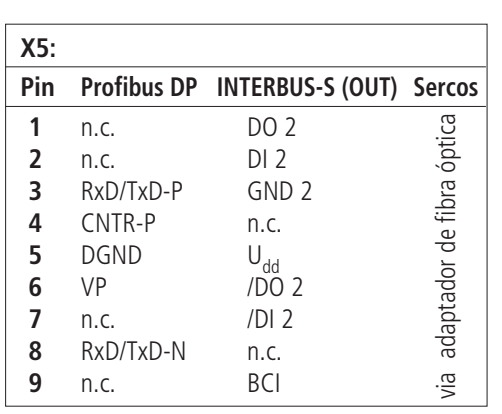

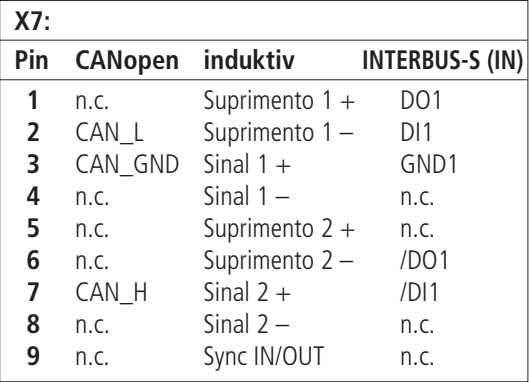

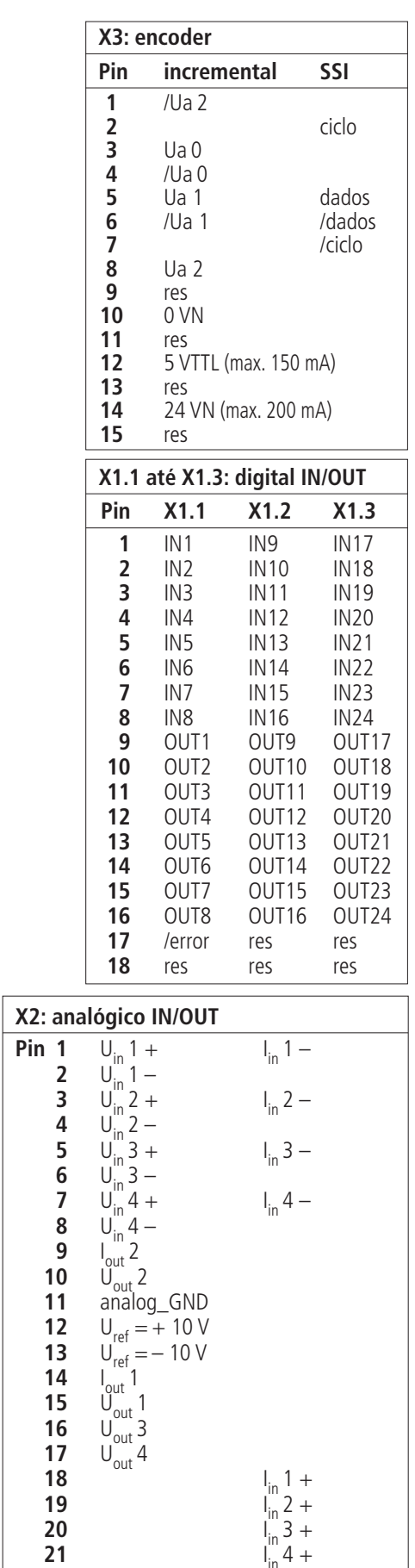

Os pinos identificados

reservados e não precisam

como "res" estão

ser conectados.

 $\mathbb{F}$  Nota:

X6: Alimentação de tensão

Schirm

18 - 36 VDC

 $21$ 

 $22$ 

23

24

25

 $\begin{array}{c} U_{\text{imp}} 1 \\ U_{\text{imp}} 2 \\ U_{\text{imp}} 3 \\ U_{\text{imp}} 4 \end{array}$ 

GND

 $Pin<sub>1</sub>$ 

 $\overline{2}$ 

 $\overline{\mathbf{3}}$ 

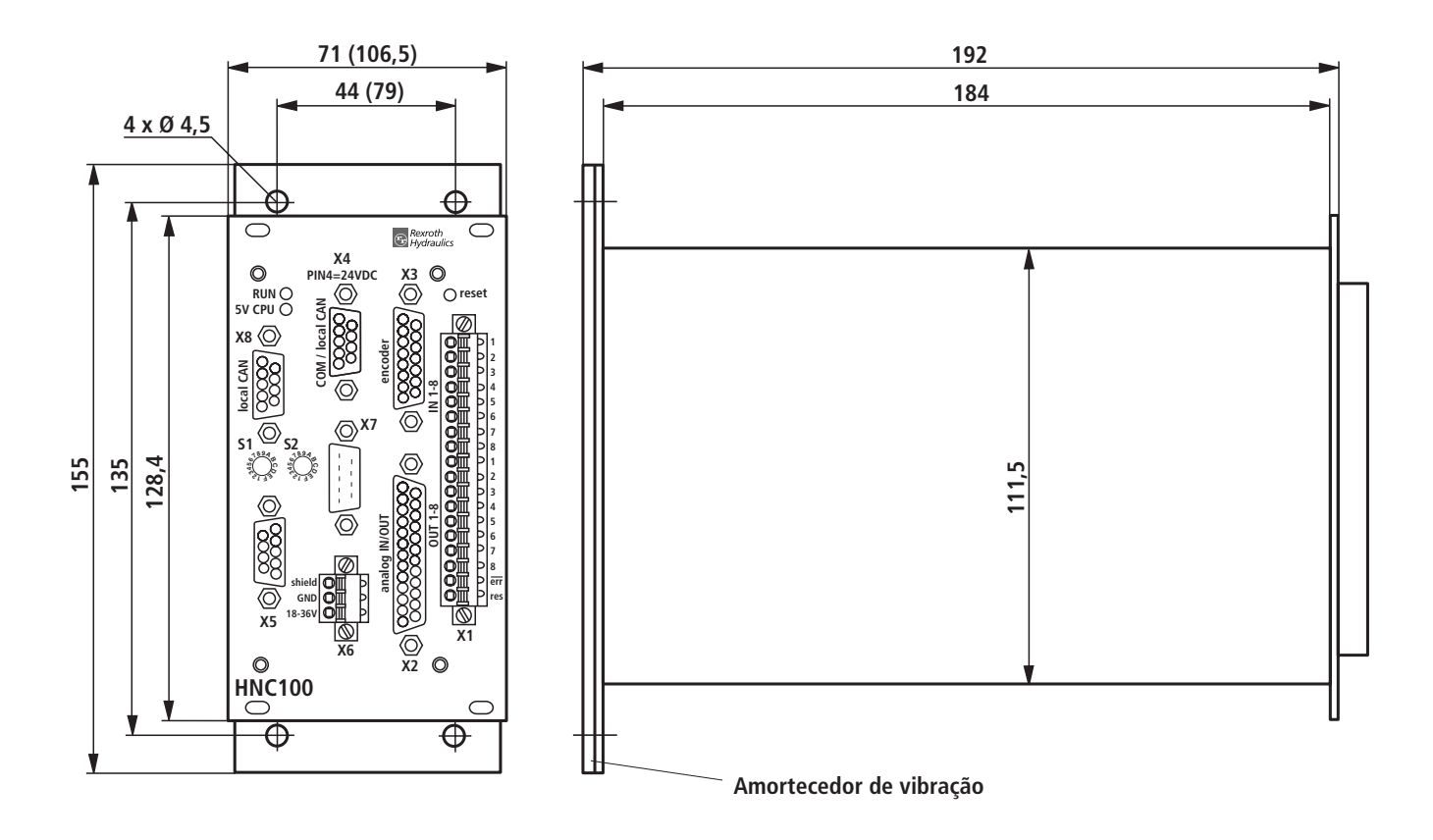

**( )....medidas válidas para VT-HNC100-2-2X/.-16-.-, e VT-HNC100-1-2X/.24-.**

#### **Bosch Rexroth Ltda.**

Av. Tégula, 888 12952-820 Atibaia SP Tel.: +55 11 4414 5826 Fax: +55 11 4414 5791 industrialhydraulics@boschrexroth.com.br www.boschrexroth.com.br

Os dados indicados servem somente como descrição do produto. Uma declaração sobre determinadas características ou a sua aptidão para determinado uso, não podem ser concluídos através dos dados. Os dados não eximem o usuário de suas próprias análises e testes. Deve ser observado, que os nossos produtos estão sujeitos a um processo natural de desgaste e envelhecimento.